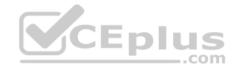

MS-201.49q

Number: MS-201 Passing Score: 800 Time Limit: 120 min

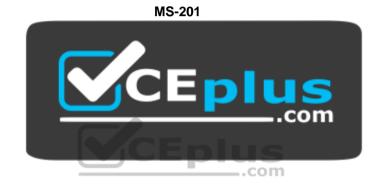

Website: <u>https://vceplus.com</u> VCE to PDF Converter: <u>https://vceplus.com/vce-to-pdf/</u> Facebook: <u>https://www.facebook.com/VCE.For.All.VN/</u> Twitter : <u>https://twitter.com/VCE\_Plus</u>

https://vceplus.com/

Implementing a Hybrid and Secure Messaging Platform

**Question Set 1** 

# **QUESTION 1**

You have a Microsoft Exchange Server 2019 organization.

You purchase an Exchange Online subscription.

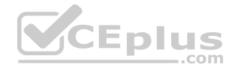

You plan to implement an Exchange hybrid deployment that supports the following features:

- Federated sharing of free/busy information
- Single-sign on (SSO) access to both on-premises and Exchange Online mailboxes.
- Secured access to mailboxes by using Microsoft Azure Active Directory (Azure AD) conditional access policies.
- A unified global address list (GAL) that contains all the mailboxes in the on-premises and Exchange Online organizations.

You plan to run the Microsoft Office 365 Hybrid Configuration wizard.

You are evaluating whether to use Exchange Classic Hybrid or Exchange Modern Hybrid.

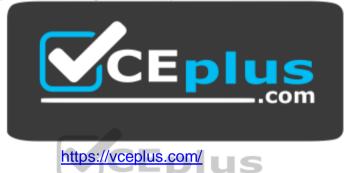

Which requirement can only be met by using the Exchange Modern Hybrid connection option?<sup>COM</sup>

- A. the federated sharing of free/busy information between organizations
- B. SSO access to both on-premises and Exchange Online mailboxes
- C. a unified GAL list that contains all the mailboxes in the on-premises and Exchange Online organizations
- D. secured access to mailboxes by using Azure AD conditional access policies.

Correct Answer: A Section: [none] Explanation

# Explanation/Reference:

References: <u>https://docs.microsoft.com/en-us/exchange/hybrid-deployment/hybrid-agent</u> **QUESTION 2** Your network contains an Active Directory domain named fabrikam.com.

You have a Microsoft Exchange Server 2019 organization that contains two Mailbox servers in a database availability group (DAG).

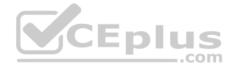

You plan to implement a hybrid deployment by using the Exchange Modern Hybrid connection option.

Which three configurations will be transferred automatically from the on-premises organizations to Exchange Online? Each correct answer presents part of the solution.

**NOTE:** Each correct selection is worth one point.

- A. the device access rules
- B. the address lists
- C. the address book policies (ABPs)
- D. the Messaging Records Management (MRM) settings
- E. the mail flow rules

Correct Answer: ABE Section: [none] Explanation

# **Explanation/Reference:**

References: <u>https://practical365.com/exchange-online/hybrid-exchange-making-it-easier-and-faster-to-move-to-the-cloud/</u>

#### **QUESTION 3**

You have a Microsoft Exchange Server 2019 organization that contains 5,000 mailboxes.

You purchase a Microsoft 365 E5 subscription and create a hybrid deployment. You configure all MX records to point to Exchange Online.

You purchase 2,000 Microsoft 365 E5 licenses, and you migrate 2,000 mailboxes to Exchange Online.

You need to identify which additional licenses must be purchased. The solution must minimize costs.

Which licenses should you identify?

- A. Enterprise Mobility + Security E5 licenses for the Exchange Online users
- B. Microsoft Office 365 Enterprise E1 licenses for the on-premises users
- C. Microsoft Azure Active Directory Premium P2 licenses for all users

D. an Exchange Online Protection (EOP) license for each on-premises mailbox

#### Correct Answer: C

.com

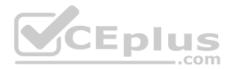

# Section: [none] Explanation

# **Explanation/Reference:**

References: <u>https://docs.microsoft.com/en-us/azure/active-directory/fundamentals/active-directory-whatis</u>

# **QUESTION 4**

You have a Microsoft Exchange Server 2019 organization.

You plan to purchase a Microsoft 365 E5 subscription and create a hybrid deployment.

You are evaluating the security requirements for communication between the on-premises and Exchange Online.

You need to ensure that Exchange Online services can access the necessary on-premises virtual directories.

Which two on-premises virtual directories should be accessible to Exchange Online services? Each correct answer presents part of the solution.

NOTE: Each correct selection is worth one point.

- A. Rpc
- B. EWS
- C. PowerShell
- D. ecp
- E. mapi
- F. Autodiscover

Correct Answer: EF Section: [none] Explanation

#### **Explanation/Reference:**

References: <u>https://docs.microsoft.com/en-us/office365/enterprise/configure-exchange-server-for-hybrid-modern-authentication</u>

#### **QUESTION 5**

HOTSPOT You have a Microsoft Exchange Server 2019

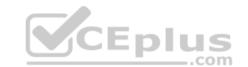

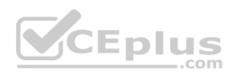

organization and a Microsoft 365 E5 subscription.

From the Microsoft 365 admin center, you open **Data migration** as shown in the following exhibit.

|       | crosoft 365 admin center 🗙 [     |                                                 |                        |                 |    |
|-------|----------------------------------|-------------------------------------------------|------------------------|-----------------|----|
| ===   | Microsoft 365 admin center       |                                                 |                        | \$ ?            | MA |
| >     | Home > Data migration            | Contoso M365x901434                             |                        | Try the preview | ^  |
| 3°α % | you can commit to migrating larg | rating 2 users to start with as test. If the da |                        | ×               |    |
|       | Start migration Stop m           | gration Settings View All us<br>Username        | sers 👿 Search<br>Statu | р<br>ıs         |    |

Use the drop-down menus to select the answer choice that completes each statement based on the information presented in the graphic.

**NOTE:** Each correct selection is worth one point.

Hot Area:

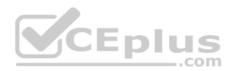

#### Answer Area

| The Microsoft Office 365 Hybrid Configuration wizard [answer choice]. | ~                  |
|-----------------------------------------------------------------------|--------------------|
|                                                                       | must be downloaded |
|                                                                       | was completed      |
|                                                                       | was not run        |

The move mailboxes, the **[answer choice]** virtual directory must be available to Exchange Online.

|              | ~ |
|--------------|---|
| Autodiscover |   |
| еср          |   |
| EWS          |   |
| mapi         |   |
| PowerShell   |   |

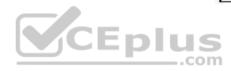

**Correct Answer:** 

Answer Area

| The Microsoft Office 365 Hybrid Configuration wizard [answer choice] | ~                  |
|----------------------------------------------------------------------|--------------------|
|                                                                      | must be downloaded |
|                                                                      | was completed      |
|                                                                      | was not run        |

The move mailboxes, the **[answer choice]** virtual directory must be available to Exchange Online.

|              | * |
|--------------|---|
| Autodiscover |   |
| ecp          |   |
| EWS          |   |
| mapi         |   |
| PowerShell   |   |

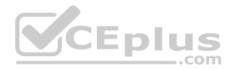

# Section: [none] Explanation

# **Explanation/Reference:**

References: <u>https://www.stellarinfo.com/blog/hybrid-migration-migrate-exchange-mailboxes-office-365/</u> https://www.kerneldatarecovery.com/blog/migrate-from-exchange-on-premises-to-exchange-online-in-hybridenvironment/

# QUESTION 6

You have a Microsoft Exchange Server 2019 organization.

You purchase a Microsoft 365 subscription and configure Active Directory synchronization.

You use a smart host for all communication between the organization and the Internet. The smart host performs email hygiene and alters message headers.

You plan to run the Hybrid Configuration wizard to create an Exchange hybrid deployment and change the MX record to point to Exchange Online.

You need to decommission the smart host from the organization.

What should you do first?

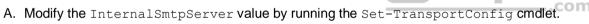

- B. Modify the Send connector to use DNS delivery.
- C. Modify the TLSReceiveDomainSecureList value by running the Set-TransportConfig cmdlet.
- D. Create a Receive connector that allows anonymous authentication.

Correct Answer: C Section: [none] Explanation

# **Explanation/Reference:**

References: <u>https://docs.microsoft.com/en-us/powershell/module/exchange/mail-flow/set-transportconfig?view=exchange-ps</u>

# **QUESTION 7**

You have a Microsoft Exchange Server 2019 hybrid deployment.

You are migrating public folder data to Exchange Online by using a migration batch of the PublicFolder type.

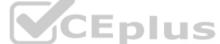

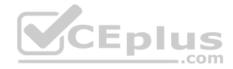

You need to identify the sync of each move request in the batch.

Which cmdlet should you run?

- A. Get-PublicFolderMailboxMigrationReguests
- B. Get-MoveRequest
- C. Get-PublicFolderMoveRequest
- D. Get-PublicFolderMigrationRequest

Correct Answer: C Section: [none] Explanation

# **Explanation/Reference:**

References: https://docs.microsoft.com/en-us/Exchange/collaboration/public-folders/migrate-to-exchange-online?view=exchserver-2019 https://docs.microsoft.com/en-us/powershell/module/exchange/move-and-migration/get-

publicfoldermoverequest?view=exchange-ps

#### **QUESTION 8**

Your company has offices in Seattle, London, and Toronto.

The company has a Microsoft Exchange Server 2019 organization that has Mailbox servers in each office.

Users access their mail by using Microsoft Outlook 2019.

The users report that access to the public folders in Outlook is slower than expected. You discover that clients retrieve the public folder hierarchy by using a WAN link.

You need to ensure that the clients retrieve the public folder hierarchy from their local site.

What should you do?

- A. For each user, set the value for the default public mailbox to a public folder mailbox in the user's office.
- B. For all the users, set the default public folder mailbox to the primary hierarchy public folder mailbox.
- C. Exclude the public folder mailboxes in the London and Seattle offices from serving the public folder hierarchy.
- D. Disable cached Exchange Mode for Outlook.

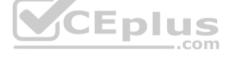

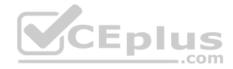

Correct Answer: A Section: [none] Explanation

Explanation/Reference:

#### QUESTION 9 DRAG DROP

Your company named Contoso, Ltd. has a Microsoft Exchange Server 2019 hybrid deployment.

A partner company named Fabrikam, Inc. uses an Exchange Online subscription for email.

You need to ensure that all the users at Fabrikam can view the free/busy information of the users at Contoso.

What should you configure? To answer, drag the appropriate components to the correct companies. Each component may be used once, more than once, or not at all. You may need to drag the split bar between panes or scroll to view content.

**NOTE:** Each correct selection is worth one point.

#### Select and Place:

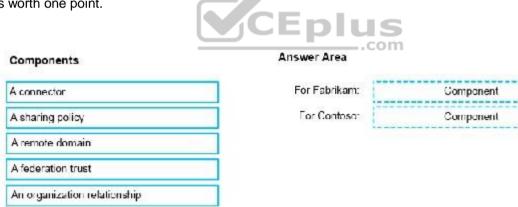

**Correct Answer:** 

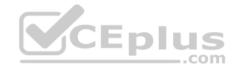

#### Components

#### Answer Area

| A connector                  |  |
|------------------------------|--|
| A sharing policy             |  |
| A remote domain              |  |
| A federation trust           |  |
| An organization relationship |  |

| For Fabrikam: | An organization relationship |
|---------------|------------------------------|
| For Contoso:  | A sharing policy             |

Section: [none] Explanation

#### Explanation/Reference:

**References:** 

https://docs.microsoft.com/en-us/exchange/sharing/organization-relationships/create-an-organization-relationship https://docs.microsoft.com/en-us/exchange/sharing/organization-relationships/create-an-organization-relationship https://docs.microsoft.com/en-us/exchange/sharing/organization-relationships/create-an-organization-relationship https://docs.microsoft.com/en-us/exchange/sharing/organization-relationships/create-an-organization-relationship https://docs.microsoft.com/en-us/exchange/sharing/organization-relationships/create-an-organization-relationship https://docs.microsoft.com/en-us/exchange/sharing/organization-relationships/create-an-organization-relationship https://docs.microsoft.com/en-us/exchange/sharing/organization-relationships/create-an-organization-relationship https://docs.microsoft.com/en-us/exchange/sharing/organization-relationships/create-an-organization-relationship https://docs.microsoft.com/en-us/exchange/sharing/organization-relationships/create-an-organization-relationship https://docs.microsoft.com/en-us/exchange/sharing/organization-relationships/create-an-organization-relationship https://docs.microsoft.com/en-us/exchange/sharing/organization-relationships/create-an-organization-relationship https://docs.microsoft.com/en-us/exchange/sharing/organization-relationships/create-an-organization-relationship https://docs.microsoft.com/en-us/exchange/sharing/organization-relationships/create-an-organization-relationship https://docs.microsoft.com/en-us/exchange/sharing/organization-relationships/create-an-organization-relationships/create-an-organization-relationships/create-an-organization-relationships/create-an-organization-relationships/create-an-organization-relationships/create-an-organization-relationships/create-an-organization-relationships/create-an-organization-relationships/create-an-organization-relationships/create-an-organization-relationships/create-an-organization-relationships/create-an-organization-relationships/create-an-organization-relationships/create-an-organizat

us/exchange/sharing/sharing-policies/sharing-policies

# **QUESTION 10**

You have a Microsoft Exchange Server 2019 organization.

You purchase a Microsoft 365 subscription.

An administrator configures Microsoft Azure Active Directory (Azure AD) synchronization.

You configure several users in the on-premises organization to use archive mailboxes in Exchange Online.

The users report that their archive mailbox does not appear in Microsoft Outlook.

You need to ensure that the users can access their archive mailbox.

- A. Rerun the Microsoft Office 365 Hybrid Configuration wizard
- B. Reconfigure the sharing policy
- C. Reconfigure the organization relationship
- D. Rerun Azure AD Connect and select Exchange hybrid deployment

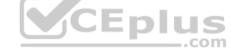

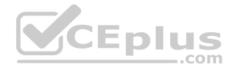

Correct Answer: D Section: [none] Explanation

**Explanation/Reference:** 

#### **QUESTION 11**

Your company has a Microsoft Exchange Server 2019 organization.

All email sent to the company uses an SMTP domain named contoso.com.

You create a Microsoft 365 E5 subscription that has a default domain named contoso.onmicrosoft.com.

You run the Microsoft Office 365 Hybrid Configuration wizard, and receive the following error message: "No shared domains have been detected within the Exchange Online and on-premises organizations. Make sure that your primary domain (such as contoso.com) is added to both Exchange Online and on-premises." You are unable to advance to the next step in the wizard.

What should you do to resolve this problem?

A. From a public registrar, register a new domain name and then add the domain name from the Microsoft 365 admin center.

B. From Active Directory, add contoso.onmicrosoft.com to the UPN suffix list.

C. From the Exchange admin center in Exchange Online, modify the contoso.onmicrosoft.com accepted domain.

D. From the Microsoft 365 admin center, add contoso.com as a domain.

Correct Answer: D Section: [none] Explanation

Explanation/Reference:

#### **QUESTION 12**

You use an IMAP-based email system.

You purchase a Microsoft 365 subscription.

In Exchange Online, you create mailboxes for all users.

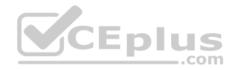

You need to migrate all the email accounts of all the users to Exchange Online.

Which three components should you create? Each correct answer presents part of the solution.

NOTE: Each correct selection is worth one point.

- A. an accepted domain
- B. a remote domain
- C. a migration endpoint
- D. an inbound connector
- E. a CSV migration file

Correct Answer: ACE Section: [none] Explanation

# **Explanation/Reference:**

# **QUESTION 13**

CEplus Your network contains an Active Directory domain named fabrikam.com.

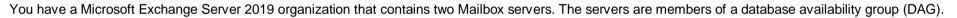

You plan to implement an Exchange hybrid deployment.

You are evaluating the use of the Exchange Modern Hybrid connection option during the hybrid deployment.

What are two benefits of using Exchange Modern Hybrid instead of Exchange Classic Hybrid? Each correct answer presents part of the solution.

NOTE: Each correct selection is worth one point.

- A. allows federated sharing between the on-premises organization and Exchange Online
- B. eliminates the need to purchase publicly trusted certificates for communication between the on-premises organization and Exchange Online
- C. preserves mailbox quotas when mailboxes are moved between the on-premises organization and Exchange Online
- D. uses Organization Configuration Transfer to configure Exchange Online
- E. allows the use of Microsoft Azure Multi-Factor Authentication (MFA) for on-premises users

# Correct Answer: BD

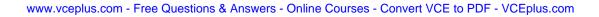

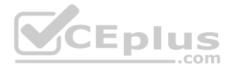

Section: [none] Explanation Explanation/Reference:

#### **QUESTION 14**

Your company has a Microsoft Exchange Server 2019 hybrid deployment.

The company has a finance department.

You need to move all the on-premises mailboxes of the finance department to Exchange Online. The bulk of the move operation must occur during a weekend when the company's Internet traffic is lowest. The move must then be finalized the following Monday. The solution must minimize disruption to end users.

What should you do first?

- A. Schedule a task that runs the New-MoveRequest cmdlet and specifies the Remote parameter
- B. Create a batch migration and clear the Automatically complete the migration batch check box
- C. Run the  ${\tt New-MigrationBatch}\xspace$  cmdlet and specify the  ${\tt MoveOptions}\xspace$  parameter
- D. Create a batch migration and select the Automatically complete the migration batch check box

Correct Answer: B Section: [none] Explanation

**Explanation/Reference:** 

#### **QUESTION 15**

The organization contains the mailboxes shown in the following table.

| NAME | Member of | Database |
|------|-----------|----------|
| EX1  | Site1     | Mail1    |
| EX2  | Site2     | Mail2    |
| EX3  | Site3     | Mail3    |

The organization contains the mailboxes shown in the following table.

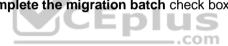

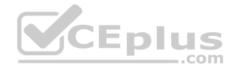

| NAME  | Database |
|-------|----------|
| User1 | Mail1    |
| User2 | Mail2    |
| User3 | Mail3    |

You plan to create several public folders that will be accessed by User1, User2, and User3.

You need to ensure that users can access all the public folder content if a single server or network link fails.

What should you include in the solution?

- A. a database availability group (DAG)
- B. shadow redundancy
- C. multiple public folder mailboxes
- D. multiple public folder migration endpoints

Correct Answer: A Section: [none] Explanation

Explanation/Reference: Testlet 2

**Case Study** 

#### Overview

Litware, Inc. is food service supplier in Europe.

#### **Physical Locations**

Litware has a main office in Paris and branch offices in Munich, London, Brussels, Vienna, and Rome.

Each branch office has its own compliance officer.

#### **Existing Environment**

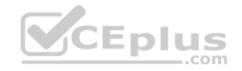

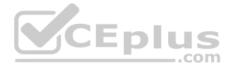

The network contains one Active Directory forest named litware.com. The forest contains a single Active Directory domain. Each office is configured as an Active Directory site.

Each branch office is represented as a separate organizational unit (OU) in an OU named Offices in Active Directory.

Each branch office has a special Administrators group that contains the delegated administrators for that office. Each Administrators group is named based on its location in a format of RegionalAdmins Brussels, RegionalAdmins Munich, RegionalAdmins London, RegionalAdmins Vienna and RegionalAdmins Rome.

#### **Network Infrastructure**

Each office contains two domain controllers from the litware.com domain. All the domain controllers are configured as DNS servers. All client computers connect only to the DNS servers in their respective office.

All offices have a high-speed connection to the Internet. Each office connects to the Internet by using a VPN appliance.

Each office has the following servers and client computers:

- One reverse proxy appliance
- One Microsoft Exchange Server 2019 server
- One Windows Server Update Services (WSUS) server
- Computers that run Windows 10 and have Microsoft Office 2019 installed.

The office in Brussels contains an Exchange Server 2016 server that has the Unified Messaging role installed and hosted voicemail configured.

Mailboxes are hosted on all the Exchange servers. Public folders are hosted only on an Exchange server in the main office. Litware uses a disjoint namespace to access the servers.

Each user has an archive mailbox. Archiving is configured to use the default settings.

Exchange services are published to the internet by using a reverse proxy in each office.

A full backup of Exchange is performed nightly. Incremental backups occur every six hours.

All the users in the transport department connect to network resources by using a connection in the main office.

#### Requirements

# **Planned Changes**

Litware plans to implement the following changes:

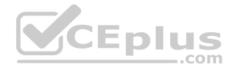

- Implement calendar sharing to partner companies.
- Implement a solution that prevents malware from being delivered to end users.
   Use personal archives to eliminate the need for PST files.
- Close the Brussels office and move all the users in the Brussels office to the main office. All the mailboxes in the Brussels office will be moved to a server in the main office.
- Implement a compliance solution to ensure that items deleted from public folders are retained. If an item in a public folder is modified, the original version of the item must be available.

# **Technical Requirements**

Litware identifies the following technical requirements:

- Minimize administrative effort.
- Use the principle of least privilege.
- Ensure that junk email is deleted automatically after 14 days.
- . Ensure that sent items and deleted items are deleted automatically after 30 days.
- Ensure that users in the customer service department can open multiple mailboxes.
- Ensure that all the former Brussels office users always maintain access to hosted voicemail.
- Ensure that the staff in the IT department can manage the email environment without end-user involvement.
- Ensure that users cannot recover email messages that are deleted from the Junk Email folder and the Deleted Items.
- Ensure that if an email message has a spam confidence level (SCL) of 3 or higher, the message automatically moves to the Junk Email folder.

#### **Problem statements**

The transport department users report that accessing a public folder named **TransportPF** is sometimes very slow.

Users in the customer service department report that Microsoft Outlook sometimes hangs when many mailboxes are open.

#### **QUESTION 1**

You need to resolve the issue for the transport department users.

What is the best way to achieve the goal? More than one answer choice may achieve the goal. Select the BEST answer.

- A. Move the public folder mailbox that contains TransportPF to a server in the main office.
- B. Move TransportPF to a public folder mailbox hosted in the main office.
- C. Modify the default public folder mailbox for all the transport department users.
- D. Instruct the transport department users to add **TransportPF** to their Favorites list in Outlook.

#### Correct Answer: B

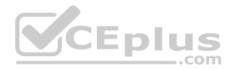

Section: [none] Explanation

**Explanation/Reference:** References: <u>https://docs.microsoft.com/en-us/exchange/recipients/mailbox-moves?view=exchserver-2019</u>

# **QUESTION 2**

You need to recommend a solution to retain the items in the public folders. The solution must support the planned changes.

What should you recommend?

- A. Create an Outlook rule that forwards all the items in each public folder to a compliance mailbox.
- B. Place an In-Place Hold on all the mailboxes of the public folders.
- C. Increase the frequency of the backups.
- D. Modify the public folder permissions.

#### Correct Answer: B Section: [none]

Explanation

# Explanation/Reference:

References:

https://docs.microsoft.com/en-us/exchange/security-and-compliance/in-place-and-litigation-holds#placing-public-folders-on-hold\_Question Set 1

# **QUESTION 1**

You have a Microsoft Exchange Server 2019 organization.

You plan to enable journaling for external email messages only.

You need to ensure that journal reports are delivered if the journal mailbox is offline.

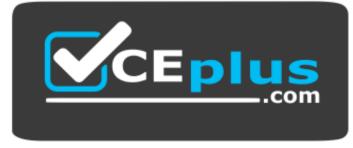

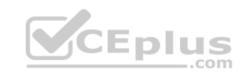

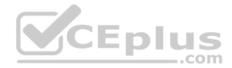

# https://vceplus.com/ What should

-.com

you do?

- A. Create a new journal rule.
- B. Run Set-TransportService and extend MessageExpirationTimeout.
- C. Edit the journal rule to include all messages.
- D. Specify an alternative journaling mailbox.

Correct Answer: D Section: [none] Explanation

#### **Explanation/Reference:**

References: <u>https://docs.microsoft.com/en-us/exchange/security-and-compliance/journaling/configure-journaling</u>

# **QUESTION 2**

You have a Microsoft Exchange Server 2019 organization.

You need to ensure that all email is retained for one year, and then moved to an archive mailbox.

What should you use?

- A. a default policy tag
- B. a data loss prevention (DLP) policy
- C. a personal tag

D. a retention policy tag

Correct Answer: D Section: [none] Explanation

Explanation/Reference:

References: <u>https://docs.microsoft.com/en-us/exchange/policy-and-compliance/mrm/retention-tags-and-retention-policies?view=exchserver-2019</u>

# **QUESTION 3**

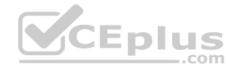

You have a Microsoft Exchange Server 2019 organization that contains 1,000 users and three Mailbox servers.

You discover an increase in spam.

You need to use an anti-spam real-time block list.

What should you do first?

- A. Configure the junk email settings for the mailboxes.
- B. Run the Install-AntispamAgent.ps1 PowerShell script.
- C. Deploy a data loss prevention (DLP) policy.
- D. Deploy an Edge Transport server.

Correct Answer: B Section: [none] Explanation

#### **Explanation/Reference:**

References: https://docs.microsoft.com/en-us/exchange/antispam-and-antimalware/antispam-protection/antispam-on-mailbox-servers?view=exchserver-CEpn 2019

#### **QUESTION 4**

Note: This guestion is part of a series of guestions that present the same scenario. Each guestion in the series contains a unique solution that might meet the stated goals. Some question sets might have more than one correct solution, while others might not have a correct solution.

com

After you answer a question in this section, you will NOT be able to return to it. As a result, these questions will not appear in the review screen.

Your company has a Microsoft Exchange Server 2019 hybrid deployment that contains two Mailbox servers named MBX1 and MBX2.

The company has the departments shown in the following table.

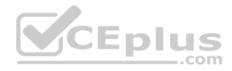

| Name           | Mailbox location | Number of<br>recipients |
|----------------|------------------|-------------------------|
| Sales          | MBX1             | 300                     |
| Production     | MBX2             | 500                     |
| Administration | MBX1             | 200                     |
| IT             | Exchange Online  | 50                      |
| Managers       | Exchange Online  | 100                     |
| Marketing      | Exchange Online  | 350                     |

From the on-premises organization, outbound email is sent directly to the internet by using DNS lookups.

You are informed that some sales department users send email messages that are identified as spam.

You need to automatically block the sales department users from repeatedly sending spam.

Solution: You modify the outbound spam filter policy in Exchange Online.

Does this meet the goal?

A. Yes B. No

Correct Answer: B Section: [none] Explanation

#### **Explanation/Reference:**

References: <u>https://docs.microsoft.com/en-us/office365/securitycompliance/configure-the-outbound-spam-policy</u>

# **QUESTION 5**

Note: This question is part of a series of questions that present the same scenario. Each question in the series contains a unique solution that might meet the stated goals. Some question sets might have more than one correct solution, while others might not have a correct solution. After you answer a question in this section, you will NOT be able to return to it. As a result, these questions will not appear in the review screen.

Your company has a Microsoft Exchange Server 2019 hybrid deployment that contains two Mailbox servers named MBX1 and MBX2.

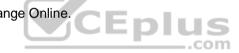

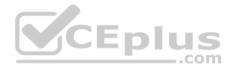

The company has the departments shown in the following table.

| Name           | Mailbox location | Number of<br>recipients |
|----------------|------------------|-------------------------|
| Sales          | MBX1             | 300                     |
| Production     | MBX2             | 500                     |
| Administration | MBX1             | 200                     |
| IT             | Exchange Online  | 50                      |
| Managers       | Exchange Online  | 100                     |
| Marketing      | Exchange Online  | 350                     |

From the on-premises organization, outbound email is sent directly to the internet by using DNS lookups.

You are informed that some sales department users send email messages that are identified as spam.

You need to automatically block the sales department users from repeatedly sending spam.

Solution: You modify the Send connector to use Exchange Online as a smart host.

Does this meet the goal?

A. Yes B. No

Correct Answer: A Section: [none] Explanation

# Explanation/Reference:

References: <u>https://docs.microsoft.com/en-us/exchange/mail-flow-best-practices/use-connectors-to-configure-mail-flow/set-up-connectors-to-route-mail</u>

# **QUESTION 6**

Note: This question is part of a series of questions that present the same scenario. Each question in the series contains a unique solution that might meet the stated goals. Some question sets might have more than one correct solution, while others might not have a correct solution.

After you answer a question in this section, you will NOT be able to return to it. As a result, these questions will not appear in the review screen.

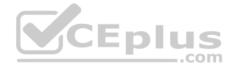

Your company has a Microsoft Exchange Server 2019 hybrid deployment that contains two Mailbox servers named MBX1 and MBX2.

The company has the departments shown in the following table.

| Name           | Mailbox location | Number of<br>recipients |
|----------------|------------------|-------------------------|
| Sales          | MBX1             | 300                     |
| Production     | MBX2             | 500                     |
| Administration | MBX1             | 200                     |
| IT             | Exchange Online  | 50                      |
| Managers       | Exchange Online  | 100                     |
| Marketing      | Exchange Online  | 350                     |

From the on-premises organization, outbound email is sent directly to the internet by using DNS lookups.

You are informed that some sales department users send email messages that are identified as spam.

You need to automatically block the sales department users from repeatedly sending spam.

Solution: You migrate all the mailboxes of the sales department to Exchange Online.

Does this meet the goal?

A. Yes

B. No

Correct Answer: B Section: [none] Explanation

Explanation/Reference: QUESTION 7

Note: This question is part of a series of questions that present the same scenario. Each question in the series contains a unique solution that might meet the stated goals. Some question sets might have more than one correct solution, while others might not have a correct solution.

...com

After you answer a question in this section, you will NOT be able to return to it. As a result, these questions will not appear in the review screen.

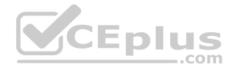

Your company has a Microsoft 365 subscription.

Several users in the finance department of the company recently accessed unsafe websites by clicking on links in email messages.

Users in the marketing department of the company report that they must be able to access all the links embedded in email messages.

You need to reduce the likelihood of the finance department users accessing unsafe websites. The solution must affect only the finance department users.

Solution: You create a new safe links policy and apply the policy to finance department users.

Does this meet the goal?

A. Yes B. No

Correct Answer: A Section: [none] Explanation

Explanation/Reference:

References: <u>https://blog.netwrix.com/2019/01/24/make-the-most-of-exchange-online-advanced-threat-protection/</u>

#### **QUESTION 8**

Note: This question is part of a series of questions that present the same scenario. Each question in the series contains a unique solution that might meet the stated goals. Some question sets might have more than one correct solution, while others might not have a correct solution.

After you answer a question in this section, you will NOT be able to return to it. As a result, these questions will not appear in the review screen.

Your company has a Microsoft 365 subscription.

Several users in the finance department of the company recently accesses unsafe websites by clicking on links in email messages.

Users in the marketing department of the company report that they must be able to access all the links embedded in email messages.

You need to reduce the likelihood of the finance department users accessing unsafe websites. The solution must affect only the finance department users.

Solution: You create a new safe attachments policy.

Does this meet the goal?

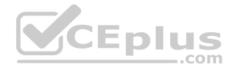

A. Yes B. No

Correct Answer: B Section: [none] Explanation

Explanation/Reference: References: <u>https://docs.microsoft.com/en-us/office365/securitycompliance/atp-safe-attachments</u>

# **QUESTION 9**

You have a Microsoft Exchange Server 2019 organization.

You need to ensure that a user named User1 can prevent mailbox content from being deleted if the content contains the words Fabrikam and Confidential.

What should you do?

- A. Add User1 to the Organization Management management role group.
- B. Add User1 to the Records Management management role group.
- C. Assign the mailbox Search and Mailbox Import Export
- D. Assign the Mailbox Search and Legal Hold management roles to User1.

Correct Answer: D Section: [none] Explanation

Explanation/Reference: References: <u>https://docs.microsoft.com/en-us/exchange/policy-and-</u> compliance/holds?view=exchserver-2019

**QUESTION 10** HOTSPOT You have a Microsoft 365 subscription.

You have two users named User1 and User2.

You create a custom anti-phishing policy named AP1 and apply AP1 to User1.

From PowerShell, you receive the output shown in the following exhibit.

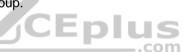

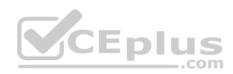

[PS] C:\> Get-AntiPhishPolicy | FL Identity, EnableAntiSpoofEnforcement, EnableUnauthenticatedSender, AuthenticationFailAction, IsDefault

| Identity                    | : AP1                         |
|-----------------------------|-------------------------------|
| EnableAntiSpoofEnforcement  | : True                        |
| EnableUnauthenticatedSender | : True                        |
| AuthenticationFailAction    | : Quarantine                  |
| IsDefault                   | : False                       |
| Identity                    | : Office365 AntiPhish Default |
| EnableAntiSpoofEnforcement  | : True                        |
| EnableUnauthenticatedSender | : True                        |
| AuthenticationFailAction    | : MoveToJmf                   |
| IsDefault                   | True CEDIUS                   |

Use the drop-down menus to select the answer choice that completes each statement based on the information presented in the graphic.

**NOTE:** Each correct selection is worth one point.

Hot Area:

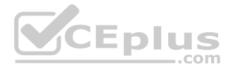

# Answer Area

User1 will have spoofed messages delivered to [answer choice].

User2 will have spoofed messages delivered to [answer choice].

|                        | • |
|------------------------|---|
| the Junk Email folder  |   |
| the quarantine mailbox |   |
| the inbox folder       |   |

|                        | • |
|------------------------|---|
| the Junk Email folder  |   |
| the quarantine mailbox |   |
| the inbox folder       |   |

**Correct Answer:** 

# Answer Area

User1 will have spoofed messages delivered to [answer choice].

User2 will have spoofed messages delivered to [answer choice].

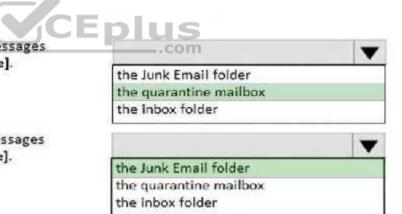

Section: [none] Explanation

Explanation/Reference: QUESTION 11

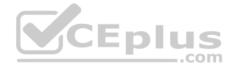

You have a Microsoft Exchange Server 2019 organization.

You need to ensure that a user named User1 can prevent mailbox content from being deleted if the content contains the words Fabrikam and Confidential.

What should you do?

- A. Assign the Mailbox Search and Mailbox Import Export
- B. Add User1 to the Organization Management management role group
- C. Add User1 to the Security Administrator role group
- D. Add User1 to the Discovery Management management role group

Correct Answer: D Section: [none] Explanation

**Explanation/Reference:** References: <u>https://docs.microsoft.com/en-us/exchange/policy-and-compliance/holds?view=exchserver-2019</u>

# **QUESTION 12**

You have a Microsoft 365 subscription that uses a default domain named contoso.com.

Users report that email messages from a domain named fabrikam.com are identified as spam even through the messages are legitimate.

You need to prevent messages from fabrikam.com from being identified as spam.

What should you do?

- A. Edit a spam filter policy
- B. Enable the safe list on a connection filter
- C. Create a new remote domain
- D. Enable the Zero-hour auto purge (ZAP) email protection feature

Correct Answer: A Section: [none] Explanation

Explanation/Reference: QUESTION 13

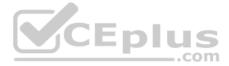

Note: This question is part of a series of questions that present the same scenario. Each question in the series contains a unique solution that might meet the stated goals. Some question sets might have more than one correct solution, while others might not have a correct solution.

After you answer a question in this section, you will NOT be able to return to it. As a result, these questions will not appear in the review screen.

You create a new Microsoft 365 E5 subscription.

You need to identify which administrator deleted mailboxes during the last two days.

Solution: From the Exchange admin center, you run the admin audit log report.

Does this meet the goal?

A. Yes B. No

Correct Answer: A Section: [none] Explanation

Explanation/Reference:

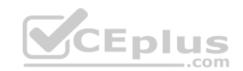

#### **QUESTION 14**

Note: This question is part of a series of questions that present the same scenario. Each question in the series contains a unique solution that might meet the stated goals. Some question sets might have more than one correct solution, while others might not have a correct solution.

After you answer a question in this section, you will NOT be able to return to it. As a result, these questions will not appear in the review screen.

You create a new Microsoft 365 E5 subscription.

You need to identify which administrator deleted mailboxes during the last two days.

Solution: From Exchange Online PowerShell, you run New-AdminAuditLogSearch.

Does this meet the goal?

A. Yes

B. No

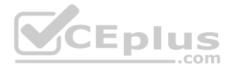

Correct Answer: A Section: [none] Explanation

**Explanation/Reference:** 

# **QUESTION 15**

Note: This question is part of a series of questions that present the same scenario. Each question in the series contains a unique solution that might meet the stated goals. Some question sets might have more than one correct solution, while others might not have a correct solution.

After you answer a question in this section, you will NOT be able to return to it. As a result, these questions will not appear in the review screen.

You have a Microsoft Exchange Server 2019 organization.

You discover that users rarely delete items from their Sent Items folder and their Deleted Items folder.

You need to recommend a solution to automatically reduce the size on the primary mailbox of each user.

Solution: You recommend configuring a retention policy that contains two personal tags.

Does this meet the goal?

A. Yes B. No

| Correct Answer: B |  |
|-------------------|--|
| Section: [none]   |  |
| Explanation       |  |

**Explanation/Reference:** 

#### **QUESTION 16**

Note: This question is part of a series of questions that present the same scenario. Each question in the series contains a unique solution that might meet the stated goals. Some question sets might have more than one correct solution, while others might not have a correct solution.

After you answer a question in this section, you will NOT be able to return to it. As a result, these questions will not appear in the review screen.

You have a Microsoft Exchange Server 2019 organization.

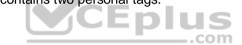

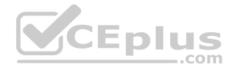

You discover that users rarely delete items from their Sent Items folder and their Deleted Items folder.

You need to recommend a solution to automatically reduce the size on the primary mailbox of each user.

Solution: You recommend creating an archive mailbox for each user and configuring a retention policy that moves items to the archive mailbox.

Does this meet the goal?

A. Yes B. No

Correct Answer: A Section: [none] Explanation

**Explanation/Reference:** 

# **QUESTION 17**

You have a Microsoft Exchange Server 2019 organization.

CEplus You need to provide a user named User1 with the ability to create and manage transport rules.

To which management role group should you add User1?

- A. Compliance Management
- B. Server Management
- C. Records Management
- D. Hygiene Management

Correct Answer: C Section: [none] Explanation

**Explanation/Reference:** References: https://docs.microsoft.com/en-us/exchange/records-management-exchange-2013help

**QUESTION 18** 

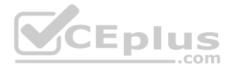

# DRAG DROP

You have a Microsoft Exchange Server 2019 organization.

Two Edge Transport servers provide email hygiene.

You configure anti-spam filters to redirect email messages identified as spam to a quarantine mailbox.

You open the quarantine mailbox in Microsoft Outlook 2019 and discover that the from field of all quarantined messages shows the postmaster address.

You need to ensure that the quarantined messages can be sorted by using the original sender address.

Which three actions should you perform in sequence? To answer, move the appropriate actions from the list of actions to the answer area and arrange them in the correct order.

#### Select and Place:

| Answer Area |
|-------------|
|             |
| plus        |
|             |
|             |
|             |
|             |

#### **Correct Answer:**

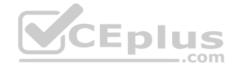

#### Actions

Create a new Outlook form in Notepad.

Edit the view in Outlook to include the required columns

Install a form in Outlook.

Run the Set-Contenti illerContig cmdlet and specify the -OutlockEnsilPostmarkValidationEnabled\_parameter.

Edit the IPM Note form in Outlook

#### Answer Area

Create a new Outlook form in Notepad.

Install a form in Outlook.

Edil the view in Outlook to include the required columns

Section: [none] Explanation

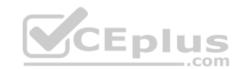

#### Explanation/Reference:

References: <u>https://docs.microsoft.com/en-us/exchange/antispam-and-antimalware/antispam-protection/show-quarantined-message-original-senders?view=exchserver-2019</u>

#### **QUESTION 19**

You have a Microsoft Exchange Server 2019 organization.

You have the groups shown in the following table.

| Name                | Туре                   | Scope        |  |
|---------------------|------------------------|--------------|--|
| Group1              | Security               | Universal    |  |
| Group2              | Distribution Universal |              |  |
| Group3              | Security               | Global       |  |
| Group4 Distribution |                        | Global       |  |
| Group5 Security     |                        | Domain local |  |

You plan to create a new management role assignment by running the following command.

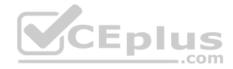

New-ManagementRoleAssignment -Role "Litware DB Admins"
-SecurityGroup -ExclusiveConfigWriteScope "Scope1"

Which group can you use as the value for the SecurityGroup parameter?

- A. Group1
- B. Group2
- C. Group3
- D. Group4
- E. Group5

Correct Answer: A Section: [none] Explanation

# Explanation/Reference:

References: <u>https://docs.microsoft.com/en-us/exchange/permissions/permissions?view=exchserver-2019</u>

#### **QUESTION 20**

You have a Microsoft Exchange Server 2019 organization.

You deploy a new mailbox server named EX01.

You need to ensure that EX01 can perform content filtering and sender filtering.

What should you run first?

- A. Install-UnifiedCompliancePrequisite
- B. Set-transportAgent
- C. Install-AntiSpamAgents.ps1
- D. Set-MailboxJunkEmailConfiguration

Correct Answer: C Section: [none] Explanation

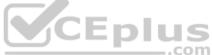

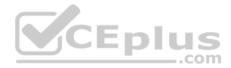

# **Explanation/Reference:**

References: <u>https://docs.microsoft.com/en-us/exchange/antispam-and-antimalware/antispam-protection/antispam-on-mailbox-servers?view=exchserver-2019</u>

#### **QUESTION 21**

Note: This question is part of a series of questions that present the same scenario. Each question in the series contains a unique solution that might meet the stated goals. Some question sets might have more than one correct solution, while others might not have a correct solution.

After you answer a question in this section, you will NOT be able to return to it. As a result, these questions will not appear in the review screen.

Your company has a Microsoft 365 subscription.

Several users in the finance department of the company recently accessed unsafe websites by clicking on links in email messages.

Users in the marketing department of the company report that they must be able to access all the links embedded in email messages.

You need to reduce the likelihood of the finance department users accessing unsafe websites. The solution must affect only the finance department users.

Solution: You modify the default safe links policy.

Does this meet the goal?

A. Yes B. No

Correct Answer: B Section: [none] Explanation

Explanation/Reference:

#### **QUESTION 22**

Your company has a Microsoft Exchange Server 2019 organization.

You are auditing the Litigation Hold on the mailboxes of the company's research and development department.

You discover that the mailbox of a user named User1 has a Litigation Hold enabled.

You need to discover who placed the Litigation Hold on the mailbox of User1, and when the Litigation Hold was enabled.

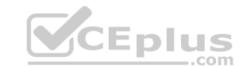

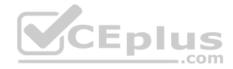

Which two actions should you perform? Each correct answer presents part of the solution.

**NOTE:** Each correct selection is worth one point.

- A. From the Exchange admin center, run an In-place eDiscovery and Hold report.
- B. From PowerShell, run the Get-Mailbox cmdlet.
- C. From the Exchange admin center. run a per-mailbox Litigation Hold report.
- D. From PowerShell, run the Get-MailboxStatistics cmdlet.

Correct Answer: CD Section: [none] Explanation

**Explanation/Reference:** 

#### **QUESTION 23**

You have a Microsoft 365 subscription.

A safe attachments policy that uses Dynamic Delivery is applied to all recipients who match your SMTP domains.

You need to prevent attachments form being scanned when internal users send email to one another.

What should you do?

- A. From the Security & and Compliance admin center, modify the safe attachments policy.
- B. From the Security & and Compliance admin center, modify the Service assurance settings.
- C. From the Exchange admin center, create a transport rule.
- D. From the Exchange admin center, modify the malware filter.

Correct Answer: C Section: [none] Explanation

Explanation/Reference: Testlet 2

**Case Study** 

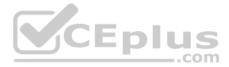

This is a case study. Case studies are not timed separately. You can use as much exam time as you would like to complete each case. However, there may be additional case studies and sections on this exam. You must manage your time to ensure that you are able to complete all questions included on this exam in the time provided.

To answer the questions included in a case study, you will need to reference information that is provided in the case study. Case studies might contain exhibits and other resources that provide more information about the scenario that is described in the case study. Each question is independent of the other question on this case study.

At the end of this case study, a review screen will appear. This screen allows you to review your answers and to make changes before you move to the next section of the exam. After you begin a new section, you cannot return to this section.

#### To start the case study

To display the first question on this case study, click the **Next** button. Use the buttons in the left pane to explore the content of the case study before you answer the questions. Clicking these buttons displays information such as business requirements, existing environment, and problem statements. If the case study has an **All Information** tab, note that the information displayed is identical to the information displayed on the subsequent tabs. When you are ready to answer a question, click the **Question** button to return to the question.

#### Overview

#### **General Overview**

Contoso, Ltd. is a national freight company in the United States. The company has 15,000 employees.

#### **Physical Locations**

Contoso has a main office in Houston and 10 branch offices that each contains 1,000 employees.

# **Existing Environment**

#### Active Directory and Microsoft Exchange Server Environments

The network contains an Active Directory forest named contoso.com. The forest contains one root domain named contoso.com and 10 child domains. All domain controllers run Windows Server 2019.

The forest has Active Directory Certificate Services (AD CS) and Active Directory Federation Services (AD FS) deployed.

You have a hybrid deployment of Exchange Server 2019 and Microsoft Office 365.

There are 2,000 user mailboxes in Exchange Online.

Each office contains two domain controllers and two Mailbox servers. The main office also contains an Edge transport server.

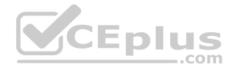

The organization contains 100 public folders. The folders contain 80 GB of content.

All email messages sent to contoso.com are delivered to Exchange Online. All messages sent to on-premises mailboxes are routed through the Edge Transport server.

Advanced Threat Protection (ATP) is enabled and configured for the Office 365 tenant.

# Network Infrastructure

Each office connects directly to the Internet by using a local connection. The offices connect to each other by using a WAN link.

#### Requirements

# **Planned Changes**

Contoso plans to implement the following changes:

- For all new users in the on-premises organization, provide an email address that uses the value of the Last Name attribute and the first two letters of the First Name attribute as a prefix.
- Decommission the public folders and replace the folders with a Microsoft 265 solution that maintains web access to the content. Technical

#### Requirements

Contoso identifies the following technical requirements:

• All email messages sent from a SMTP domain named adatum.com must never be identified as spam. • Any solution to replace the public folders must include the ability to collaborate with shared calendars.

# **Security Requirements**

Contoso identifies the following security requirements:

- The principle of least privilege must be applied to all users and permissions.
- All email messages sent from an SMTP domain named fabrikam.com to contoso.com must be encrypted.
- All users must be protected from accessing unsecure websites when they click on URLs embedded in email messages.
- If a user attempts to send an email message to a distribution group that contains more than 15 members by using Outlook, the user must receive a warning before sending the message.

#### **Problem statements**

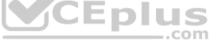

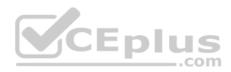

Recently, a user named HelpdeskUser1 erroneously created several mailboxes. Helpdesk1User1 is a member of the Recipient Management management role group.

Users who have a mailbox in Office 365 report that it takes a long time for email messages containing attachments to be delivered.

# Exhibit

| RunSpaceId                       |   | 2692441d-0e8a-42ef-83f3-9bf0b6d6b2ak |
|----------------------------------|---|--------------------------------------|
| Enabled                          |   | True                                 |
| ConnectorType                    |   | Partner                              |
| ConnectorSource                  | 3 | Default                              |
| Comment                          |   |                                      |
| SenderIPAdresses                 |   | {87.112.113.0.0/25}                  |
| SenderDomains                    | 1 | {smtp:*.contoso.com;1}               |
| AssociateAcceptedDomains         |   | 0                                    |
| RequireTls                       | ŧ | True                                 |
| RestrictDomainsToIPAdresses      | 3 | True .com                            |
| RestrictDomainsToCertificate     |   | False                                |
| CloudServicesMailEnabled         | 1 | False                                |
| TreatMessagesAsInternal          | 1 | False                                |
| TlsSenderCertificateName         | 1 | *.fabrikam.com                       |
| DetectSenderIPBySkippingLastIP   |   | False                                |
| DetectSenderIPBySkippingTheseIPs |   | 0                                    |
| DetectSenderIPRecipientList      | 1 | ()                                   |
| AdminDisplayName                 | 3 |                                      |
| ExchangeVersion                  | - | 0.1 (8.0.535.0)                      |
| Name                             | - | Contoso Inbound Secure Connector     |

# **QUESTION 1**

You need to resolve the email delivery delay issue.

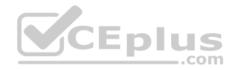

What should you do?

- A. From the Security & Compliance admin center, modify the safe attachments policy
- B. From the Security & Compliance admin center, create a supervision policy.
- C. From the Exchange admin center in Exchange Online, modify the antimalware policy.
- D. From the Exchange admin center in Exchange Online, modify the spam filter policy.

Correct Answer: A Section: [none] Explanation

# Explanation/Reference:

References: <u>https://docs.microsoft.com/en-us/office365/securitycompliance/dynamic-delivery-and-previewing</u>

# **QUESTION 2**

You need to recommend an Office 365 solution that meets the technical requirements for email from adatum.com.

Which two components should you recommend configuring from the Exchange admin center in Exchange Online? Each correct presents a complete solution.

**NOTE:** Each correct selection is worth one point.

- A. DKIM signatures
- B. a spam filter
- C. a malware filter
- D. data loss prevention (DLP) policies
- E. a connection filter

Correct Answer: BE Section: [none] Explanation

#### Explanation/Reference: QUESTION 3

You need to configure the Exchange organization to meet the security requirements for sending email messages to distribution groups.

Which cmdlet should you run?

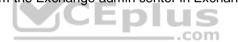

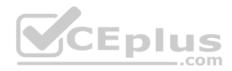

- A. Set-OrganizationConfig
- **B**. Set-DistributionGroup
- C. Set-Mailbox
- D. New-PolicyipConfig

Correct Answer: A Section: [none] Explanation

# Explanation/Reference:

References: <u>https://docs.microsoft.com/en-us/powershell/module/exchange/organization/set-organizationconfig?view=exchange-ps</u>

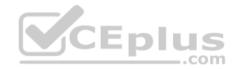

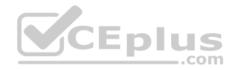

#### **Question Set 1**

# **QUESTION 1** You have a Microsoft Exchange Server 2019 organization.

Users access their email by using Microsoft Outlook 2019.

The users report that their address list in Outlook sometimes takes a full day to show new entries.

You need to ensure that the address list updates within four hours.

Which cmdlet should you run?

- A. Set-MailboxServer
- **B**. Set-OfflineAddressBook
- C. New-OfflineAddressBook
- **D**. New-SettingOverride

Correct Answer: D Section: [none] Explanation

#### **Explanation/Reference:**

References: <u>https://docs.microsoft.com/en-us/exchange/plan-and-deploy/post-installation-tasks/change-oab-generation-schedule?view=exchserver-2019</u>

#### **QUESTION 2**

You have a Microsoft Exchange Server 2019 organization that contains mailbox servers in four Active Directory sites. The organization contains 35,000 user mailboxes. The network bandwidth between the sites is limited.

Users frequently travel between the sites.

You need to ensure the users download the offline address book (OAB) from a local server.

What should you do?

- A. Create an arbitration mailbox in each site and configure shadow copies of the OAB.
- B. Modify the OAB virtual directories on the Exchange servers in each site to use unique URLs.

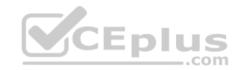

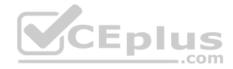

C. Place the arbitration mailbox of the OAB in a database that replicates between the sites by using a database availability groups (DAG).

D. Create a separate OAB and arbitration mailbox in each site.

# Correct Answer: A Section: [none] Explanation

# Explanation/Reference:

References: <u>https://docs.microsoft.com/en-us/exchange/email-addresses-and-address-books/offline-address-books/offline-address-books</u>

# **QUESTION 3**

DRAG DROP

You have a Microsoft Exchange Server 2019 organization.

All recipients have SMTP address in the <alias>@adatum.com format.

You purchase a new domain named contoso.com

You need to configure all the recipients to have a primary SMTP address in the <alias>@contoso.com format as soon as possible.

Which three actions should you perform in sequence? To answer, move the appropriate actions from the list of actions to the answer area and arrange them in the correct order.

# Select and Place:

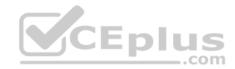

# Actions Create an address book policy (ABP). Apply the policy. Create a Receive connector. Modify the default email address policy. Modify the default accepted domain. Create an authoritative accepted domain.

#### **Correct Answer:**

| Actions                                  | Answer Area                              |
|------------------------------------------|------------------------------------------|
| Create an address book policy (ABP).     | Modity the default accepted domain.      |
| Apply the policy.                        | Modify the default email address policy. |
| Create a Receive connector.              | Apply the policy.                        |
| Modify the default email address policy. | ]                                        |
| Modify the default accepted domain.      |                                          |
| Create an authoritative accepted domain. |                                          |

Answer Area

# Section: [none] Explanation

Explanation/Reference: References: https://docs.microsoft.com/en-us/exchange/mail-flow/accepted-domains/accepted-domain-

procedures?view=exchserver-2019#modify-accepted-domains https://docs.microsoft.com/en-us/exchange/email-addresses-and-address-books/email-address-policies/eap-procedures?view=exchserver-2019

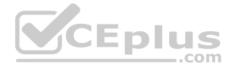

# **QUESTION 4**

Your company has a Microsoft Exchange Server 2019 server. The company has five departments. The server contains one mailbox database for each department. Each mailbox database contains all the users in its respective department. The databases contain 1,000 users.

You create an address book policy for each department.

You need to assign the address book policies to the users.

Which cmdlet should you run?

- A. Set-Mailbox
- **B.** Set-AddressBookPolicy
- C. Set-AddressList
- **D**. Set-MailboxDatabase
- Correct Answer: A Section: [none] Explanation

#### **Explanation/Reference:**

CEplus References: https://docs.microsoft.com/en-us/exchange/address-books/address-book-policies/assign-an-address-book-policy-to-mailusers

#### **QUESTION 5**

Your company has a Microsoft Exchange Server 2019 organization.

The company has 10,000 mailboxes. Each department at the company has 1,000 mailboxes.

You need to ensure that when users query the global address list (GAL), they can view only the list of the users in their department.

What should you create?

- A. One GAL, 10 offline address books (OABs), 10 address lists, 10 address policies (ABPs), and one email address policy
- B. 10 GALs, 10 offline address books (OABs), 10 address lists, 10 room lists, and 10 address book policies (ABPs)
- C. One GAL, 10 offline address books (OABs), 10 address lists, 10 room lists, and one address book policy (ABP)
- D. 10 GALs, 10 offline address books (OABs), 10 address lists, and 10 email address policies

#### Correct Answer: B

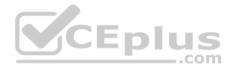

Section: [none] Explanation

**Explanation/Reference:** References: <u>https://docs.microsoft.com/en-us/exchange/address-books/address-lists/create-global-address-list</u>

#### **QUESTION 6**

You have a Microsoft Exchange Server 2019 organization.

Users access their email by using Microsoft Outlook 2019.

The users report that when a mailbox is provisioned for a new user, there is a delay of many hours before the new user appears in the global address list (GAL). From Outlook on the web, the users can see the new user in the GAL immediately.

You need to reduce the amount of time it takes for new users to appear in the GAL in Outlook 2019.

What should you do?

- A. Modify the default email address policy.
- B. Create as address book policy (ABP).

C. Create a scheduled task that runs the Update-GlobalAddressList cmdlet.

D. Modify the offline address (OAB) schedule.

Correct Answer: D Section: [none] Explanation

Explanation/Reference: References: <u>https://www.howto-</u> outlook.com/howto/oabupdate.htm#syncschedules

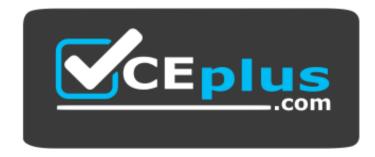

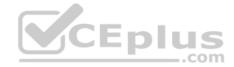

https://vceplus.com/

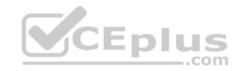